# Beispiel: Pflichtenheft

# Brettspiele

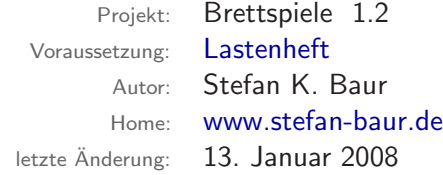

Diese Datei zeigt NUR ein Beispiel eines Pflichtenheftes! Verwendung auf eigene Gefahr!

# Inhaltsverzeichnis

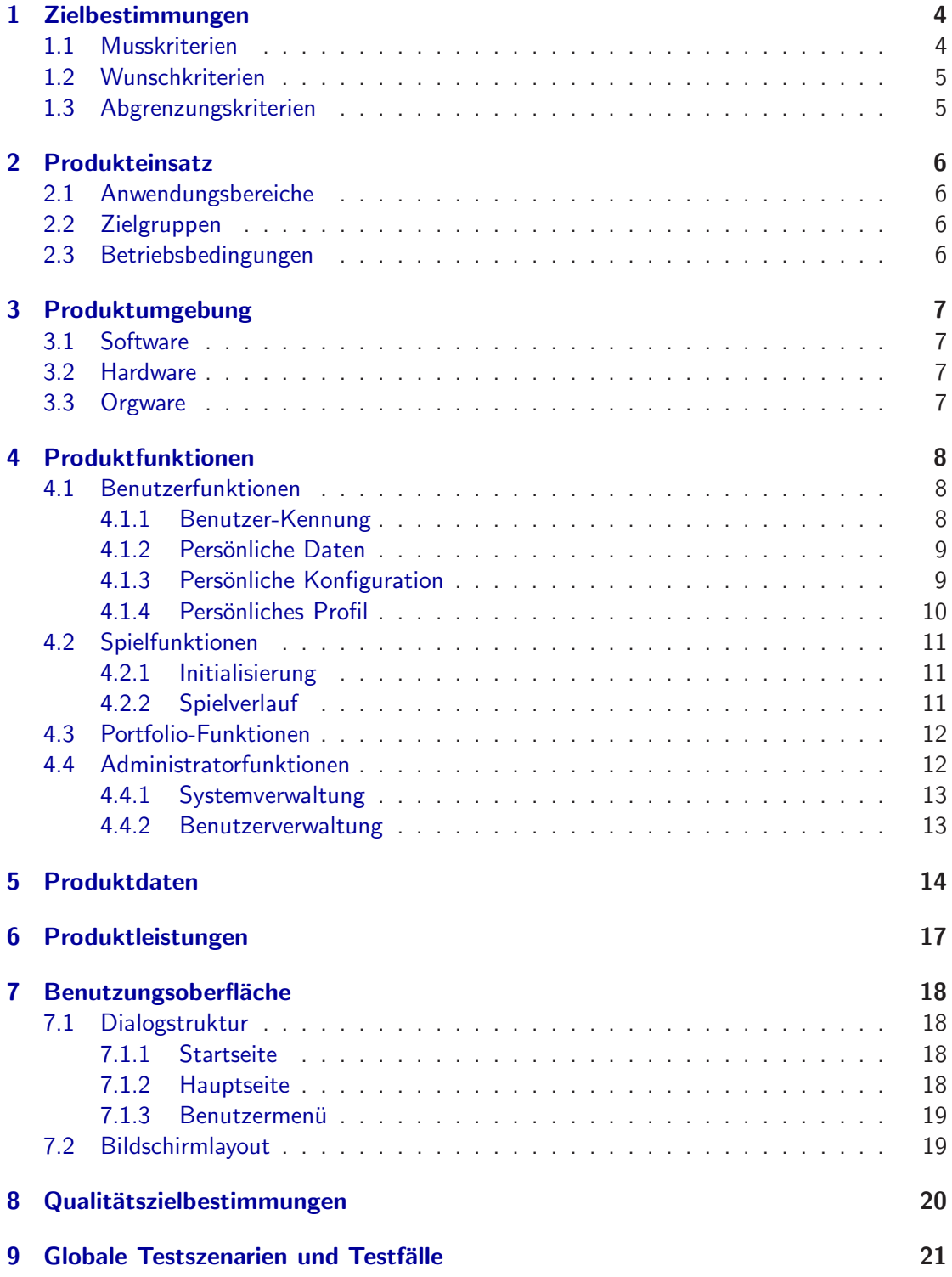

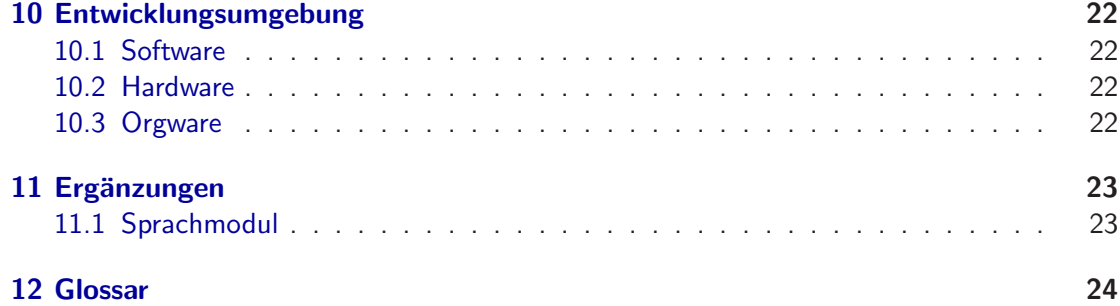

## <span id="page-3-0"></span>1 Zielbestimmungen

Welche Musskriterien, Wunschkriterien, Abgrenzungskriterien sind erforderlich?

Brettspiele stellt einen Internetdienst dar, der das Spielen von Brettspielen zwischen Einzelpersonen ermöglicht. Im Folgenden bezeichne Benutzer und Spieler sowohl die weiblichen, als auch die männlichen Benutzer und Spieler.

#### <span id="page-3-1"></span>1.1 Musskriterien

- Der Benutzer-Account
	- $\diamond$  Der Internet-Benutzer kann sich selbst am System registrieren.
	- $\diamond$  Der Benutzer kann sich am System anmelden und vom System abmelden.
	- $\diamond$  Der Benutzer kann seine Kennung anfordern.
	- $\Diamond$  Der Benutzer kann seine persönlichen Daten einsehen und ändern, sowie deren Sichtbarkeit innerhalb der Spielgemeinschaft einstellen.
	- $\diamond$  Der Benutzer kann die persönlichen Daten anderer Benutzer einsehen, soweit diese sichtbar sind.
	- ◇ Der Benutzer kann sein persönliches Profil einsehen, sowie die Sichtbarkeit innerhalb der Spielgemeinschaft einstellen.
	- $\diamond$  Der Benutzer kann das persönliche Profil anderer Benutzer einsehen, soweit dieses sichtbar ist.
	- $\circ$  Der Benutzer kann seine Nutzungsoberfläche nach eigenem Bedarf und Geschmack konfigurieren.
	- ◇ Der Benutzer kann Konfigurationen der eigenen Nutzungsoberfläche neu erstellen, speichern, löschen, ändern und wieder verwenden.
	- $\Diamond$  Der Benutzer ist in Besitz einer eigenen Portfolio, in der er Konfigurationen, Benutzer, Spiele, Nachrichten und Notizen verwalten kann.
	- Der Benutzer kann mit den Funktionen des Portfolios das System durchsuchen, die Suchergebnisse können dem Portfolio hinzugefügt werden.
	- $\diamond$  Der Benutzer kann jeden einzelnen Eintrag im Portfolio kommentieren und bewerten.
	- $\circ$  Die Benutzer können untereinander Nachrichten austauschen (Instant-Messaging).
- Das Spiel
	- $\circ$  Es stehen drei Spieltypen zur Verfügung: Mühle, Dame und Schach.
	- $\circ$  Der Spieler kann Spiele beliebigen Typs eröffnen.
	- ◇ Der Spieler kann ein eröffnetes Spiel aufnehmen.
	- $\circ$  Die Spieler können sich untereinander zum Spiel herausfordern.
- $\circ$  Der Spieler muss gemäß den Spielregeln ziehen, ein Unentschieden anbieten/annehmen oder aufgeben bzw. gewinnen.
- $\circ$  Der Spieler kann bei jeder Spielaktion eine kurze Nachricht übermitteln.
- $\Diamond$  Nach dem Beenden einer Partie wird das persönliche Profil gemäß der Spielstärke des Spielers mit einer zum Spieltyp gehörenden Berechnungsfunktion aktualisiert.
- Der Administrator
	- Der Administrator konfiguriert die Betriebsparameter des Systems.
	- Der Administrator sichert die Datenbank.
- Sonstiges
	- $\diamond$  Englisch als Verkehrssprache.
	- $\circ$  Erweiterbarkeit des Systems weiterer europäischen Sprachen.
	- $\circ$  Erweiterbarkeit des Systems weiterer Spieltypen (z.B. Go oder Backgammon).
	- $\circ$  Erweiterbarkeit des Systems weiterer Bereiche (z.B. Spiele-Forum, Lehrbücherverkauf).
	- $\circ$  Erweiterbarkeit des Systems zur gebührenpflichten Nutzung für die Benutzer.

### <span id="page-4-0"></span>1.2 Wunschkriterien

- Die Benutzer können die Einträge im Portfolio untereinander austauschen.
- Der Benutzer kann den Verlauf seiner beendeten Spiele einsehen.
- Zu jedem Spieltyp liegen die Spielregeln im System vor.
- Einfache Integration von Werbebannern, einstellbar durch Administrator.

#### <span id="page-4-1"></span>1.3 Abgrenzungskriterien

- Nur Fernspiele, also z.B. Fernschach und kein Blitzschach.
- Das System eignet sich nur fur Zwei-Spieler-Spiele. ¨

# <span id="page-5-0"></span>2 Produkteinsatz

Welche Anwendungsbereiche (Zweck), Zielgruppen (Wer mit welchen Qualifikationen), Betriebsbedingungen (Betriebszeit, Aufsicht)?

### <span id="page-5-1"></span>2.1 Anwendungsbereiche

Einzelpersonen verwenden diesen Dienst zum Spielen der oben angegebenen Brettspiele mit anderen Personen der Spielgemeinschaft. Diese Plattform soll dem Einzelnen eine Kommunikation mit Gleichgesinnten ermöglichen, um so ihre Fertigkeiten im Spiel verbessern zu können.

### <span id="page-5-2"></span>2.2 Zielgruppen

Personengruppen, die kurz zur Ablenkung z.B. in der Mittagspause, gerne an Fernspielen teilhaben, in dem sie sich Gedanken über bevorstehende Spielzüge machen können. Diese Plattform ist für Einzelpersonen gedacht, die in ihrer knapp bemessenen Freizeit Schwierigkeiten haben, ihrem Hobby z.B. Schach nachzugehen oder Gegner zu finden.

Es werden Basiskenntnisse in Internetnutzung vorausgesetzt. Ebenso die Spielregeln des jeweiligen Spieltyps sollten vor der Nutzung bekannt sein.

Soweit keine weiteren Sprachen integriert sind, muss der Benutzer die Verkehrssprache Englisch zumindest verstehen.

### <span id="page-5-3"></span>2.3 Betriebsbedingungen

Dieses System soll sich bezüglich der Betriebsbedingungen nicht wesentlich von anderen Internetdiensten bzw. -anwendungen unterscheiden.

- Betriebsdauer: t¨aglich, 24 Stunden
- Wartungsfrei
- Die Sicherung der Datenbank muss manuell vom Administrator durchgefuhrt werden. ¨
- Falls n¨otig, ist der Administrator zur Schlichtung zwischen Benutzern verantwortlich.

# <span id="page-6-0"></span>3 Produktumgebung

Welche Software, Hardware und Orgware wird benötigt?

Das Produkt ist weitgehend unabhängig vom Betriebssystem, sofern folgende Produktumgebung vorhanden ist.

#### <span id="page-6-1"></span>3.1 Software

- Client
	- www-Browser der neuesten Generation: Internet Explorer 6 und Mozilla 1.3 (keine textbasierten Browser)
- Server
	- $\diamond$  PHP (mind. Version 4.0.5)
	- $\diamond$  MySQL-Datenbank
	- $\diamond$  SMTP-Server (eMail-fähig)

#### <span id="page-6-2"></span>3.2 Hardware

- Client
	- $\diamond$  Internetfähiger Rechner
- Server
	- $\diamond$  Internetfähiger Server
	- $\diamond$  Rechner, der die Ansprüche der o.g. Server-Software erfüllt
	- $\diamond$  Ausreichend Rechen- und Festplattenkapazität

#### <span id="page-6-3"></span>3.3 Orgware

- Gew¨ahrleistung der permanenten Internetanbindung
- Administrator muss den Internetdienst starten und die Betriebsparameter konfigurieren

## <span id="page-7-0"></span>4 Produktfunktionen

<span id="page-7-1"></span>Was leistet das Produkt aus Benutzersicht?

#### <span id="page-7-2"></span>4.1 Benutzerfunktionen

#### 4.1.1 Benutzer-Kennung

Ein im System registrierter Benutzer kann das System erst nutzen, wenn er angemeldet ist.

- **/F0010/** Registrieren: Ein beliebiger Internet-Benutzer kann sich über die Start- bzw. Login-Seite des Systems schnell und bequem registrieren lassen. Zum Registrieren sind mindestens folgende Angaben erforderlich:
	- gewünschte Kennung
		- $\diamond$  gewünschter **Benutzername**
		- $\diamond$  gewünschtes **Passwort**
	- eigene bzw. private eMail-Adresse

Die Registrierung ist erfolgreich, wenn der Benutzername und die eMail-Adresse innerhalb des Systems jeweils eindeutig sind. Die eMail-Adresse wird auf ihre Gültigkeit geprüft.

Mit dem erfolgreichen Abschießen des Registrierungsvorgangs ist der neue Benutzer am System angemeldet, zudem erhält der Benutzer automatisch via eMail vom System seine aktuelle Kennung.

- **/F0020/** Anmelden: Ein bereits registrierter Benutzer kann sich über die Start- bzw. Login-Seite des Systems schnell und bequem anmelden (login). Dazu ist seine Kennung erforderlich:
	- sein Benutzername
	- sein Passwort

Alternativ zum Benutzernamen kann der Benutzer seine eMail-Adresse angeben.

- **/F0030/** Abmelden: Der angemeldete Benutzer kann sich jeder Zeit wieder vom System abmelden (logout).
- **/F0040/** Kennung anfordern: Falls ein bereits registrierter Benutzer seine Kennung oder sein Passwort vergessen haben sollte, so kann er seine korrekte Kennung über die Start- bzw. Login-Seite des Systems anfordern. Dem Benutzer wird unter Angabe
	- seines Benutzernamens oder
	- seiner eMail-Adresse

seine vollständige Kennung automatisch via eMail vom System zugesendet.

/F0050/ Passwort ändern: Der angemeldete Benutzer kann das Passwort seiner Kennung ändern. Das neue Passwort muss zweimal angegeben werden, wobei sich diese Angaben nicht unterscheiden dürfen. Nach erfolgreicher Änderung des Passwortes erhält der Benutzer automatisch via eMail vom System seine aktuelle Kennung.

Der Benutzer kann seinen *Benutzernamen* nicht änderen.

Im Folgenden sei der Benutzer stets am System angemeldet.

#### <span id="page-8-0"></span>4.1.2 Persönliche Daten

Der Benutzer verfügt über persönliche Daten *(siehe /D010/)*, die er frei gestalten kann.

- **/F0110/** Anzeige der eigenen, persönlichen Daten: Der Benutzer kann sich seine persönlichen Daten vom System vollständig anzeigen lassen.
- /F0120/ Andern der eigenen, persönlichen Daten: Der Benutzer kann seine persönlichen Daten aktualisieren bzw. ändern.
- **/F0130/** Sichtbarkeit der eigenen, persönlichen Daten: Der Benutzer kann jeden einzelnen Eintrag seiner persönlichen Daten für die Spielgemeinschaft auf sichtbar bzw. unsichtbar setzen.
- **/F0140/** Anzeige der persönlichen Daten anderer Benutzer: Der Benutzer kann sich von anderen Benutzern die persönlichen Daten anzeigen lassen, dabei können auf unsichtbar gesetzte Einträge nicht gesehen werden.

Im Gegensatz zu /F0110/ kann der Benutzer seine eigenen, persönlichen Daten auch auf diese Weise anzeigen lassen.

#### <span id="page-8-1"></span>4.1.3 Persönliche Konfiguration

Die Nutzungsumgebung eines Benutzers ist das Layout, das Design, aber auch diverse logische Einstellungen, die die individuelle Handhabung des Systems vereinfachen können. Individuell einstellbar für den Benutzer sind:

- die Farbgebung
- ⊙ die Gliederung seiner Hauptseite (Anordnung von Menü, Spielfläche und Spieleliste)

Zudem kann der Benutzer noch einstellen, welche Informationen direkt nach dem *Login* auf der Hauptseite angezeigt werden sollen. Persönliche Konfigurationen können verwaltet werden (siehe Portfolio).

**/F0210/** Anzeige der persönlichen Konfiguration: Der Benutzer kann sich alle einstellbaren Werte seiner persönlichen Konfiguration seiner Nutzungsumgebung vom System anzeigen lassen.

- /F0220/ Andern der persönlichen Konfiguration: Der Benutzer kann alle einstellbaren Werte seiner persönlichen Konfiguration ändern oder die voreingestellte Konfiguration wiederherstellen.
- /F0230/ Speichern der persönlichen Konfiguration: Der Benutzer kann seine persönliche Konfiguration speichern bzw. in seiner Portfolio sichern.
- /F0240/ Löschen der persönlichen Konfiguration: Der Benutzer kann bereits gesicherte Konfigurationen aus seiner Portfolio entfernen.
- /F0250/ Wiederverwenden der persönlichen Konfiguration: Der Benutzer kann bereits gesicherte Konfigurationen seiner Portfolio wiederverwenden. Beim Wechseln der Konfiguration wird das gleichzeitige Sichern der aktuellen Konfiguration angeboten.

#### <span id="page-9-0"></span>4.1.4 Persönliches Profil

Der Benutzer bzw. der Spieler verfügt über ein persönliches Profil. Dieses kann man in zwei Teile gliederen:

- allgemeines Profil
	- $\Diamond$  die Häufigkeit des Erscheinens (Treue)
- ⊙ Profil zu jedem Spieltyp (Mühle, Dame und Schach)
	- $\circ$  die Wertung (aktuelle Spielstärke in Form einer Zahl)
	- $\diamond$  die Anzahl der gespielten, gewonnenen, verlorenen und unentschiedenen Spiele
	- $\diamond$  die Anzahl der noch offenen Spiele
	- $\diamond$  die Auflistung von Auszeichnungen
		- ∗ der beste
		- ∗ der schlechteste
		- ∗ der schnellste
		- ∗ der langsamste
		- ∗ der treueste
		- ∗ der bekannteste Spieler (der Woche, des Monats und des Jahres)

Das persönliche Profil wird je nach Bedarf vom System automatisch aktualisiert, die Wertung wird z.B. nach dem Beenden einer Partie aktualisiert.

- **/F0310/** Anzeige des eigenen, persönlichen Profils: Der Benutzer kann sich sein persönliches Profil für jeden Spieltyp anzeigen lassen.
- /F0320/ Sichtbarkeit des eigenen, persönlichen Profils: Der Benutzer kann jeden einzelnen Eintrag seines persönlichen Profils für die Spielgemeinschaft auf sichtbar bzw. unsichtbar setzen. Jedoch die Wertungen bleiben immer öffentlich sichtbar.

/F0330/ Anzeige der persönlichen Profile anderer Benutzer: Der Benutzer kann sich von anderen Benutzern die persönlichen Profile anzeigen lassen, dabei können auf unsichtbar gesetzte Einträge nicht gesehen werden.

Im Gegensatz zu /F0310/ kann der Benutzer sein eigenes, persönliches Profil auch auf diese Weise anzeigen lassen.

#### <span id="page-10-0"></span>4.2 Spielfunktionen

Der angemeldete Benutzer ist in erster Linie ein Spieler. Dieser Spieler hat stets eine Liste von eigenen, laufenden Spielen zur Verfügung.

Ein Spieler kann nicht gegen sich selbst antreten.

#### <span id="page-10-1"></span>4.2.1 Initialisierung

- **/F0410/** Eröffnung eines Spieles: Der angemeldete Benutzer kann Spiele eröffnen, ohne dabei einen anderen Spieler als Gegner angeben zu müssen. Ein eröffnetes Spiel kann von anderen Spieleren unter dem Menüpunkt neue Spiele angenommen werden /F0420/.
- /F0420/ Aufnahme eines Spieles: Der angemeldete Benutzer kann bereits eröffnete Spiele aufnehmen /F0410/.
- **/F0430/** Herausfordern eines Gegners: Der angemeldete Benutzer kann unter Angabe eines gültigen Benutzernamens einen anderen Benutzer zum Spiel herausfordern.
- /F0440/ Annahme einer Herausforderung: Der angemeldete Benutzer kann eine Herausforderung zum Spiel /F0430/ annehmen.
- /F0450/ Ablehnen einer Herausforderung: Der angemeldete Benutzer kann eine Herausforderung zum Spiel /F0430/ ablehnen.

#### <span id="page-10-2"></span>4.2.2 Spielverlauf

- /F0510/ Zugmöglichkeit: Der angemeldete Benutzer kann zu jedem Spiel einen Zug seiner Wahl gemäß der Spielregeln ziehen, vorausgesetzt er ist am Zug.
- /F0520/ Gebot eines Unentschieden: Der angemeldete Benutzer kann gemäß den Spielregeln ein Unentschieden (remis) anbieten, vorausgesetzt er ist am Zug.
- /F0530/ Annahme eines Unentschieden: Der angemeldete Benutzer kann, wenn ihm ein Unentschieden angeboten wurde /F0520/, das Unentschieden annehmen.
- /F0540/ Ablehnen eines Unentschieden: Der angemeldete Benutzer kann, wenn ihm ein Unentschieden angeboten wurde /F0520/, das Unentschieden ablehnen.
- **/F0550/** Aufgabe eines Spieles: Der angemeldete Benutzer kann ein laufendes Spiel mit Aufgabe beenden, vorausgesetzt er ist am Zug.

**/F0560/** Zugbedingter Nachrichtenaustausch: Der angemeldete Benutzer kann zu jedem Zug eine Nachricht übermitteln.

#### <span id="page-11-0"></span>4.3 Portfolio-Funktionen

Der Benutzer verfügt über eine persönliche Sammel- und Dokumentenmappe, die mit Such-, Sortier- und Dokumentationsfunktionen versehen ist. Dieses Portfolio ist rein zur privaten Verwendung und deshalb nicht für die Spielgemeinschaft sichtbar. Das Portfolio ermöglicht das individuelle Dokumentieren und Sammeln im System.

Der Benutzer kann grundsätzlich alles Sammelbare in sein Portfolio aufnehmen. Zum Sammelbaren zählen:

- pers¨onliche Konfigurationen
- andere Benutzer bzw. Spieler
- bereits beendete Spiele
- Nachrichten
- Notizen
- **/F0610/** Anzeige des Portfolios: Der Benutzer kann sich den Inhalt des persönlichen Portfolios anzeigen lassen.
- /F0620/ Suche nach Benutzern: Der Benutzer kann mit der Suchfunktion des Portfolios nach anderen Benutzern des Systems anhand einer beliebigen Kombination der folgenden Kriterien suchen:
	- Benutzername
	- Bereichsangabe der Wertungen zu gegebenen Spieltyp
- **/F0630/** Suche nach Spielen: Der Benutzer kann mit der Suchfunktion des Portfolios nach bereits gespielten Spielen des Systems anhand einer beliebigen Kombination der folgenden Kriterien suchen:
	- Spieltyp (M¨uhle, Dame, Schach oder alle)
	- Anzahl der Spielzuge ¨
	- Gewinnfarbe (Weiss, Schwarz oder unentschieden)

#### <span id="page-11-1"></span>4.4 Administratorfunktionen

Der Administrator verfügt über alle Benutzerfunktionen, und kann darüberhinaus die Eigenschaften des Systems konfigurieren. Zudem kann der Administrator Benutzer aus dem System verbannen, sowie den Informationsaustausch *(Instant-Messaging)* zwischen zwei Benutzern völlig unterbinden, sofern diese kein Spiel am Laufen haben.

#### <span id="page-12-0"></span>4.4.1 Systemverwaltung

- /F1010/ Konfiguration: Der angemeldete Administrator kann die Eigenschaften des Systems
	- Sessiondauer eines Benutzers (Autologout)
	- Welche Werbebanner auf welchen Seiten angezeigt werden sollen

konfigurieren.

/F1020/ Statistiken: Der angemeldete Administrator kann sich Statistiken

- Welcher Spieltyp wird am häufigsten verwendet
- Wieviele Benutzer registrieren sich pro Tag
- Wieviele Benutzer sind bzw. waren am System angemeldet

zur Benutzung des Systems anzeigen lassen.

#### <span id="page-12-1"></span>4.4.2 Benutzerverwaltung

**/F1110/** Einschänkung der Benutzer: Der angemeldete Administrator kann die Eigenschaften einzelner Benutzer unter Angabe einer zeitlichen Begrenzung einschränken.

- Er kann die Möglichkeit zum Nachrichtenaustausch *(Instant-Messaging)* zweier Benutzer unterbinden.
- Er kann jeglichen Kontakt zwischen zwei Benutzer unterbinden, wobei bereits eröffnete Spiele zu Ende gespielt werden müssen.

Eine völlige Einschränkung eines Benutzers bedeutet die Verbannung eines Benutzers aus dem System. Dies ist besonders sinnvoll, wenn ein Benutzer bei einem kostenpflichtigen Account seinen Zahlungen nicht nachkommen sollte (Ausblick auf Folgeversion).

/F1120/ Einschränkungen restaurieren: Der angemeldete Administrator kann die Eigenschaften einzelner Benutzer auch wieder manuell restaurieren.

# <span id="page-13-0"></span>5 Produktdaten

Was speichert das Produkt (langfristig) aus Benutzersicht?

Jeder Punkt / D??? / stellt im Prinzip einen Datensatz dar.

/D010/ Benutzerdaten: Alle Informationen zu einem Benutzer:

- BenutzerID (eindeutig)
- Kennung
	- $\diamond$  Benutzername (eindeutig)
	- $\diamond$  Passwort (verschlüsselt)
- Pers¨onliche Daten
	- $\diamond$  Informationen zur eigenen Person
		- ∗ Vorname
		- ∗ Nachname
		- ∗ Alter
		- ∗ Geschlecht (m¨annlich, weiblich)
		- ∗ kleines Foto
		- ∗ Begrußungstext ¨
		- ∗ Slogan
	- $\Diamond$  Kontaktinformationen
		- ∗ Straße und Hausnummer
		- ∗ Postleitzahl
		- ∗ Ort
		- ∗ Land
		- ∗ Telefon
		- ∗ Fax
		- \* eMail-Adresse (eindeutig, gültig)
		- ∗ Homepage
	- ◇ Sichtbarkeit der einzelnen Einträge der persönlichen Daten
- Sonstige Daten
	- $\diamond$  Registrierungsdatum (Datum)
	- $\diamond$  letzte Anmeldung (Datum)
	- $\diamond$  Besuchszähler
	- $\diamond$  Status (Administrator, Benutzer)
- /D020/ Profildaten: Das persönliche Profil eines Benutzers zu einem Spieltyp. Die Anzahl der offenen, gewonnen, verlorenen und unentschiedenen Spiele wird zur Laufzeit ermittelt und nicht explizit im Profil gespeichert!
- BenutzerID
- Spieletyp (M¨uhle, Dame oder Schach)
- Wertungszahl
- Sichtbarkeit
	- Offene Spiele
	- Gewonnene Spiele
	- Verlorene Spiele
	- Unentschiedene Spiele

/D030/ Konfigurationsdaten: Die persönliche Konfiguration eines Benutzers:

- BenutzerID
- Darstellungsfarben
	- $\diamond$  Hintergrundfarbe
	- $\Diamond$  Textfarbe
	- $\Diamond$  Rahmenfarbe
	- $\diamond$  Spielfeldfarbe Weiss
	- $\diamond$  Spielfeldfarbe Schwarz
- Darstellungsschema
	- Menu (links, oben oder rechts)
	- $\diamond$  Spielfeld (zentrieren oder am Fensterrand)
- Ablauflogik
	- $\diamond$  vor Ausführung eines Spielzuges Bestätigungsfenster anzeigen
	- $\diamond$  nach Ausführung eines Spielzuges
		- ∗ aktuelles Spiel erneut anzeigen oder
		- ∗ alle eigenen offenen Spiele anzeigen oder
		- ∗ das n¨achste offene Spiel anzeigen
- /D110/ Spieldaten: Der aktuelle Status eines einzelnen Spieles:
	- SpielID (eindeutig)
	- Spieletyp (M¨uhle, Dame oder Schach)
	- Status (Initiiert, Laufend, Weiss, Schwarz oder Unentschieden)
	- Anzahl der Halbzuge ¨
	- Spieler 1 und 2 (Weiss und Schwarz) jeweils:
		- ◇ BenutzerID
		- $\diamond$  Summe der Bedenkzeit (X Minuten)
	- Sonstige Daten
- $\Diamond$  Halbzugbedenkzeit (X Tage)
- $\diamond$  Toleranzzeit (X Tage)
- $\diamond$  Initialisierungsdatum (Datum)
- $\diamond$  letzter Halbzug (Datum)

/D111/ Zugdaten: Einzelner Zug eines Spiels:

- SpielID
- Zugnummer
- Anfangskoordinate
- Zielkoordinate

# <span id="page-16-0"></span>6 Produktleistungen

Welche zeit- und umfangsbezogenen Anforderungen gibt es?

- /L100/ Schiedsrichter: Jeder Spieltyp des Systems verfügt über einen eigenen Schiedsrichter, der automatisch erkennt, ob ein Zug gültig ist. Zum anderen muss dieser Schiedsrichter erkennen, ob ein Spielende mit dem aktuellen Zug erreicht wurde. Der Schiedsrichter ist kein Mensch, sondern ein Objekt, welches über die Regeln des jeweiligen Spieltyps verfügt.
- /L200/ Akkumulation: Bei fehlererzeugenden Eingaben erhält der Benutzer als Fehlermeldung eine Auflistung aller eingegebenen Fehler.
- /L210/ Toleranz: Bei fehlererzeugenden Eingaben muss der Benutzer die Möglichkeit haben, eine Korrektur der Eingabedaten vorzunehmen, ohne Eingaben wiederholt eingeben zu müssen.

# <span id="page-17-0"></span>7 Benutzungsoberfläche

Was sind die grundlegenden Anforderungen an die Benutzungsoberfläche (Bildschirmlayout, Dialogstruktur, ...)?

#### <span id="page-17-1"></span>7.1 Dialogstruktur

Im Folgenden wird die grobe Dialogstruktur einer fehlerfreien bzw. konfliktfreien Benutzung des Systems gezeigt. Fehlereingaben haben in der Regel einen Rücksprung auf die Ausgangsseite mit einer akkumulierten Fehlermeldung zur Folge.

#### <span id="page-17-2"></span>7.1.1 Startseite

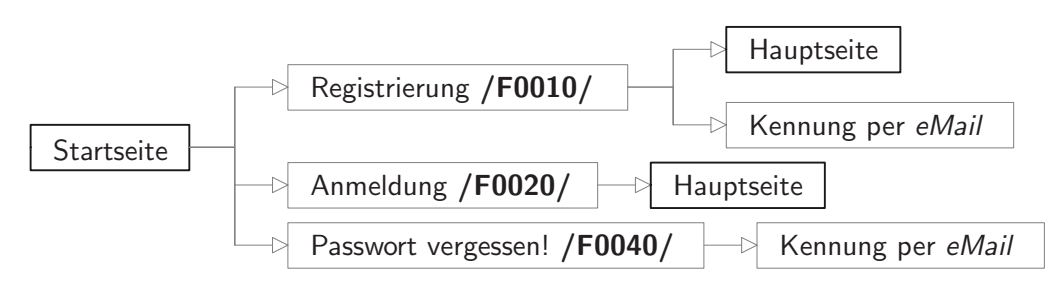

#### <span id="page-17-3"></span>7.1.2 Hauptseite

Die Hauptseite ist die Startseite des angemeldeten Benutzers, die der Benutzer gemäß der Funktion /F0220/ konfigurieren kann.

Unabhängig von der persönlichen Konfiguration der Hauptseite liegt folgende Dialogstruktur vor.

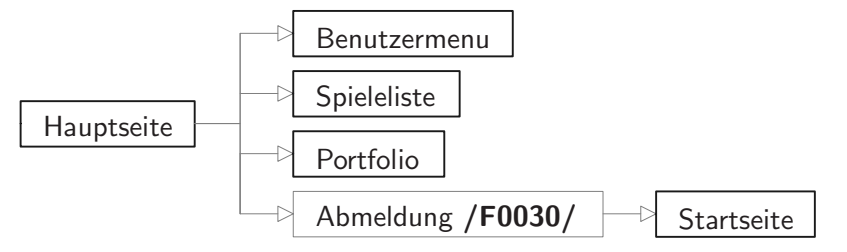

### <span id="page-18-0"></span>7.1.3 Benutzermenü

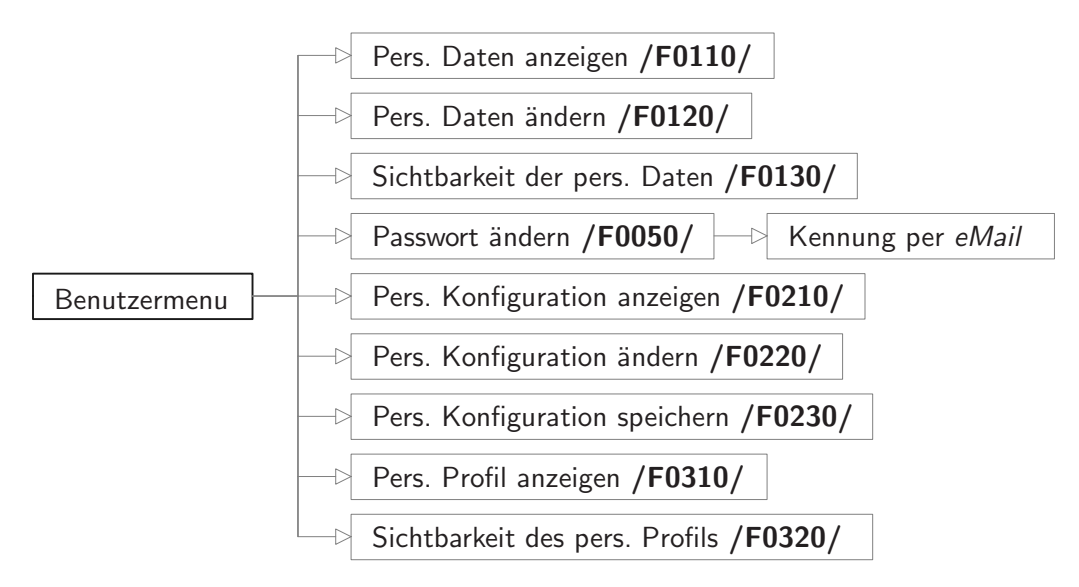

### <span id="page-18-1"></span>7.2 Bildschirmlayout

Das Layout sowie das Design des Systems wird überwiegend durch JavaScript-Komponenten der Bibliothek dynAPI bestimmt und ist über das gesamte System konsistent bzw. einheitlich (Ausnahme: die Administrator-Funktionen).

# <span id="page-19-0"></span>8 Qualitätszielbestimmungen

Auf welche Qualitätsanforderungen (Zuverlässigkeit, Robustheit, Benutzungsfreundlichkeit, Effizienz, ...) wird besonderen Wert gelegt?

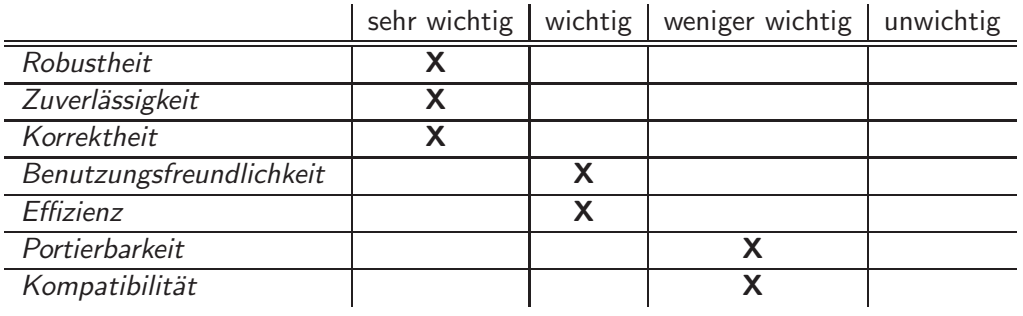

# <span id="page-20-0"></span>9 Globale Testszenarien und Testfälle

Was sind typische Szenarien, die das Produkt erfüllen muss?

Jede Produktfunktion / $F$ ????/ wird anhand von konkreten Testfällen / $T$ ????/ getestet. Die dabei verwendeten Namen werden rein zufällig gewählt.

/T0010/ Registrieren: Herr Tim Testmann registriert sich mit dem gewünschten Benutzernamen testmann und dem Passwort testtest und der EMailadresse tim@testmann.de am System.

Frau Beate Betamuster registriert sich ebenfall mit dem gewünschten Benutzernamen betamuster und dem Passwort betabeta und der EMailadresse info@stefan-baur.de am System.

- /T0020/ Anmelden: Tim Testmann meldet sich am System unter Benutzung seines Benutzernamens und Passwortes am System an.
- /T0030/ Abmelden: Tim Testmann meldet sich vom System wieder ab.
- /T0040/ Kennung anfordern: Beate Betamuster hat ihre Kennung vergessen und fordert unter Angabe ihrer EMailadresse ihre Kennung an.
- /T0050/ Passwort ändern: Beate Betamuster ändert sodann ihr Passwort betabeta in testbeta ab.

/T????/ ...

Es muss zu jeder weiteren Produktfunktion ein konkreter Testfall hinzugefügt werden ...

# <span id="page-21-0"></span>10 Entwicklungsumgebung

Welche Software, Hardware und Orgware wird zur Entwicklung benötigt?

Es wird darauf geachtet, dass alle Entwicklungstools kostenlos (Freeware) sind.

### <span id="page-21-1"></span>10.1 Software

- Plattform
	- $\diamond$  PHP 4.0.5
	- MySQL 3.23.32
	- $\diamond$  Apache 1.3.14
	- Windows 95
- Tools
	- jEdit 4.1 final (Code-Editor)
	- $\Diamond$  LAT<sub>E</sub>X
	- $\diamond$  PHPMyAdmin 2.1.0
- Browser
	- $\diamond$  Internet Explorer 5
	- $\diamond$  Mozilla 1.4
	- Opera 5

#### <span id="page-21-2"></span>10.2 Hardware

◦ LAN mit 2 Rechnern (Win95)

#### <span id="page-21-3"></span>10.3 Orgware

◦ Terminliste

# <span id="page-22-0"></span>11 Ergänzungen

<span id="page-22-1"></span>Spezielle, noch nicht abgedeckte Anforderungen.

### 11.1 Sprachmodul

Das System verfügt über ein austauschbares Sprachmodul, indem alle Texte zum Dialog mit den Benutzern vorliegen und jeweils über eine Identifikationsnummer angesprochen werden. Um das System um eine Sprache erweitern zu können, muss das Sprachmodul mit der neuen Sprache analog zum bereits existierenen Sprachmodul erstellt werden.

## <span id="page-23-0"></span>12 Glossar

Definition aller wichtigen Begriffe zur Sicherstellung einer einheitlichen Terminologie.

- Fernspiele sind Spiele, die eine Bedenkzeit von mindestens einen Tag haben. Beim Fernschach oder Briefschach haben die Spieler für jeden Zug viele Tage Bedenkzeit.
- Hauptseite ist die Seite, auf die der Benutzer kommt, wenn er sich erfolgreich am System angemeldet hat.
- Kennung ist das Tupel, das ein Benutzer zur Anmeldung an das System benötigt: Benutzername und Passwort.
- Konfiguration Jeder einzelne Benutzer kann seine Nutzungsoberfläche individuell gestalten. Diese Einstellung wird als persönliche Konfiguration bezeichnet. Der Administrator konfiguriert das System für alle Benutzer (Konfiguration des Administrators).
- öffentlich Unter öffentlich versteht man die Lesbarkeit nur innerhalb der Spielgemeinschaft des Systems, soweit nicht näher beschrieben.
- Portfolio ist die Sammelmappe bzw. die Dokumentenmappe eines Benutzers. Darin kann der Benutzer all seine für wichtig empfundenen Informationen aufnehmen, wie z.B. interessante Spiele oder starke Gegner, sowie Notizen und Nachrichten. Das Portfolio kann als persönliche Datenbank betrachtet werden.
- registrieren Erstmaliges Anmelden eines beliebigen Internet-Benutzers, für den noch keine Kennung für das System vorliegt.
- Spielgemeinschaft Die Menge aller spielenden Benutzer des Systems.
- Startseite bzw. Loginseite ist die Seite die angezeigt wird, wenn ein beliebiger Internet-Benutzer auf den Internetdienst gelangt.
- System ist ein Synonym für den Internetdienst Brettspiele, soweit nicht näher beschrieben.
- Verkehrssprache ist die Sprache des Systems wie z.B. zur Kommunikation zwischen Benutzern.